## **HITACHI** COLOUR LCD MONITOR

# **CML152XW**

## **MANUEL D'UTILISATION**

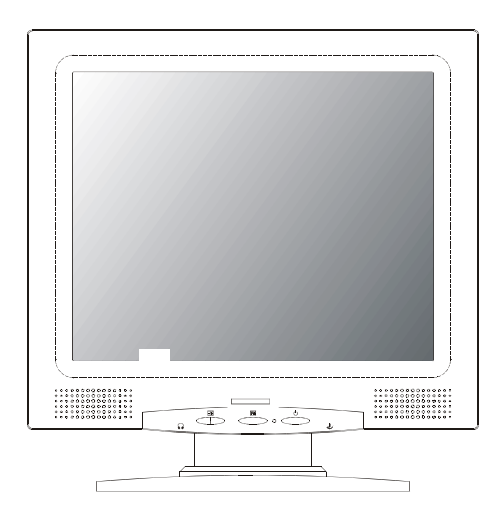

### **READ THE INSTRUCTIONS INSIDE CAREFULLY. KEEP THIS USER MANUAL FOR FUTURE REFERENCE.**

For future reference, record the serial number of your colour monitor.

### SERIAL No.

The serial number is located on the rear of the monitor.

This monitor is ENERGY STAR® compliant when used with a computer equipped with VESA DPMS.

The ENERGY STAR® emblem does not represent EPA endorsement of any product or service.

As an ENERGY STAR<sup>®</sup> Partner, Hitachi,Ltd. has determined that this

product meets the ENERGY STAR® guidelines for energy efficiency.

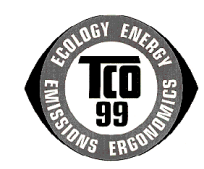

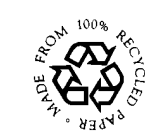

# *TCO'99 STATEMENT*

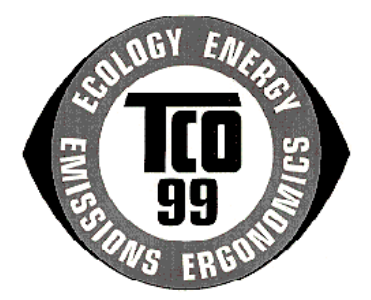

#### **Congratulations!**

You have just purchased a TCO'99 approved and labelled product! Your choice has provided you with a product developed for professional use. Your purchase has also contributed to reducing the burden on the environment and also to the further development of environmentally adapted electronics products.

This product meets the requirements for the TCO'99 scheme which provides for an international environmental and quality labelling of personal computers. The labelling scheme was developed as a joint effort by the TCO (The Swedish Confederation of Professional Employees), Svenska Naturskyddsforeningen (The Swedish Society for Nature Conservation), Statens Energimyndighet (The Swedish National Energy Administration) and SEMKO AB.

The requirements cover a wide range of issues: environment, ergonomics, usability, reduction of electric and magnetic fields, energy consumption and electrical safety.

#### **Why do we have environmentally labelled computers?**

In many countries, environmental labelling has become an established method for encouraging the adaptation of goods and services to the environment. The main problem, as far as computers and other electronics equipment are concerned, is that environmentally harmful substances are used both in the products and during their manufacture. Since it is not so far possible to satisfactorily recycle the majority of electronics equipment, most of these potentially damaging substances sooner or later enter nature.

There are also other characteristics of a computer, such as energy consumption levels, that are important from the viewpoints of both the work (internal) and natural (external) environments. Since all methods of electricity generation have a negative effect on the environment (e.g. acidic and climate-influencing emissions, radioactive waste), it is vital to save energy. Electronics equipment in offices is often left running continuously and thereby consumes a lot of energy.

#### **What does the environmental labelling involve?**

The environmental demands has been developed by Svenska Naturskyddsforeningen (The Swedish Society for Nature Conservation). These demands impose restrictions on the presence and use of heavy metals, brominated and chlorinated flame retardants, CFCs (freons) and chlorinated solvents, among other things. The product must be prepared for recycling and the manufacturer is obliged to have an environmental policy which must be adhered to in each country where the company implements its operational policy.

The energy requirements include a demand that the computer and/or display, after a certain period of inactivity, shall reduce its power consumption to a lower level in one or more stages. The length of time to reactivate the computer shall be reasonable for the user.

Below you will find a brief summary of the environmental requirements met by this product. The complete environmental criteria document may be ordered from:

### **TCO Development**

SE-114 94 Stockholm, Sweden

Fax: +46 8 782 92 07 Email (Internet): development@tco.se Current information regarding TCO'99 approved and labelled products may also be obtained via the Internet, using the address: http://www.tco-info.com/

#### **Environmental requirements**

#### **Flame retardants**

Flame retardants are present in printed circuit boards, cables, wires, casings and housings. Their purpose is to prevent, or at least to delay the spread of fire. Up to 30% of the plastic in a computer casing can consist of flame retardant substances. Most flame retardants contain bromine or chloride, and those flame retardants are chemically related to another group of environmental toxins, PCBs. Both the flame retardants containing bromine or chloride and the PCBs are suspected of giving rise to severe health effects, including reproductive damage in fish-eating birds and mammals, due to the bio-accumulative\* processes. Flame retardants have been found in human blood and researchers fear that disturbances in foetus development may occur.

The relevant TCO'99 demand requires that plastic components weighing more than 25 grams must not contain flame retardants with organically bound bromine or chlorine. Flame retardants are allowed in the printed circuit boards since no substitutes are available.

#### **Cadmium\*\***

Cadmium is present in rechargeable batteries and in the colour-generating layers of certain computer displays. Cadmium damages the nervous system and is toxic in high doses. The relevant TCO'99 requirement states that batteries, the colour-generating layers of display screens and the electrical or electronics components must not contain any cadmium.

#### **Mercury\*\***

Mercury is sometimes found in batteries, relays and switches. It damages the nervous system and is toxic in high doses. The relevant TCO'99 requirement states that batteries may not contain any mercury. It also demands that mercury is not present in any of the electrical or electronics components associated with the labelled unit. There is however one exception. Mercury is, for the time being, permitted in the back light system of flat panel monitors as there today is no commercially available alternative. TCO aims on removing this exception when a mercury free alternative is available.

#### **CFCs (freons)**

The relevant TCO'99 requirement states that neither CFCs nor HCFCs may be used during the manufacture and assembly of the product. CFCs (freons) are sometimes used for washing printed circuit boards. CFCs break down ozone and thereby damage the ozone layer in the stratosphere, causing increased reception on earth of ultraviolet light with e.g. increased risks of skin cancer (malignant melanoma) as a consequence.

#### **Lead\*\***

 $\overline{a}$ 

Lead can be found in picture tubes, display screens, solders and capacitors. Lead damages the nervous system and in higher doses, causes lead poisoning. The relevant TCO´99 requirement permits the inclusion of lead since no replacement has yet been developed.

*<sup>\*</sup> Bio-accumulative is defined as substances which accumulate within living organisms* 

*<sup>\*\*</sup> Lead, Cadmium and Mercury are heavy metals which are Bio-accumulative.* 

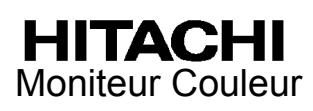

# **CML152XW MANUEL D'UTILISATION**

Félicitations, vous avez acquis le moniteur couleur HITACHI.

Lisez attentivement les instructions et conservez ce manuel pour d'éventuelles utilisations futures.

### **REMARQUE:**

\* Les informations contenues dans ce manuel peuvent être modifiées sans préavis. Le constructeur n'accepte aucune responsabilité pour les erreurs qui peuvent éventuellement apparaître dans ce manuel.

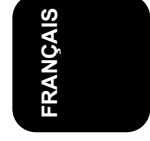

\* Tous droits réservés, y compris celui de traduction, reproduction, duplication (même partielles) par quelque procédé que ce soit.

### **MARQUES DÉPOSÉES:**

VGA est une marque déposée d' International Business Machines Corporation.

VESA est la marque d'une organisation sans but lucratif, la Video Electronics Standard Association.

 $\text{Energy Star}^{\circledR}$  est une marque de l' EPA (Environmental Protection Agency, USA).

# **SOMMAIRE**

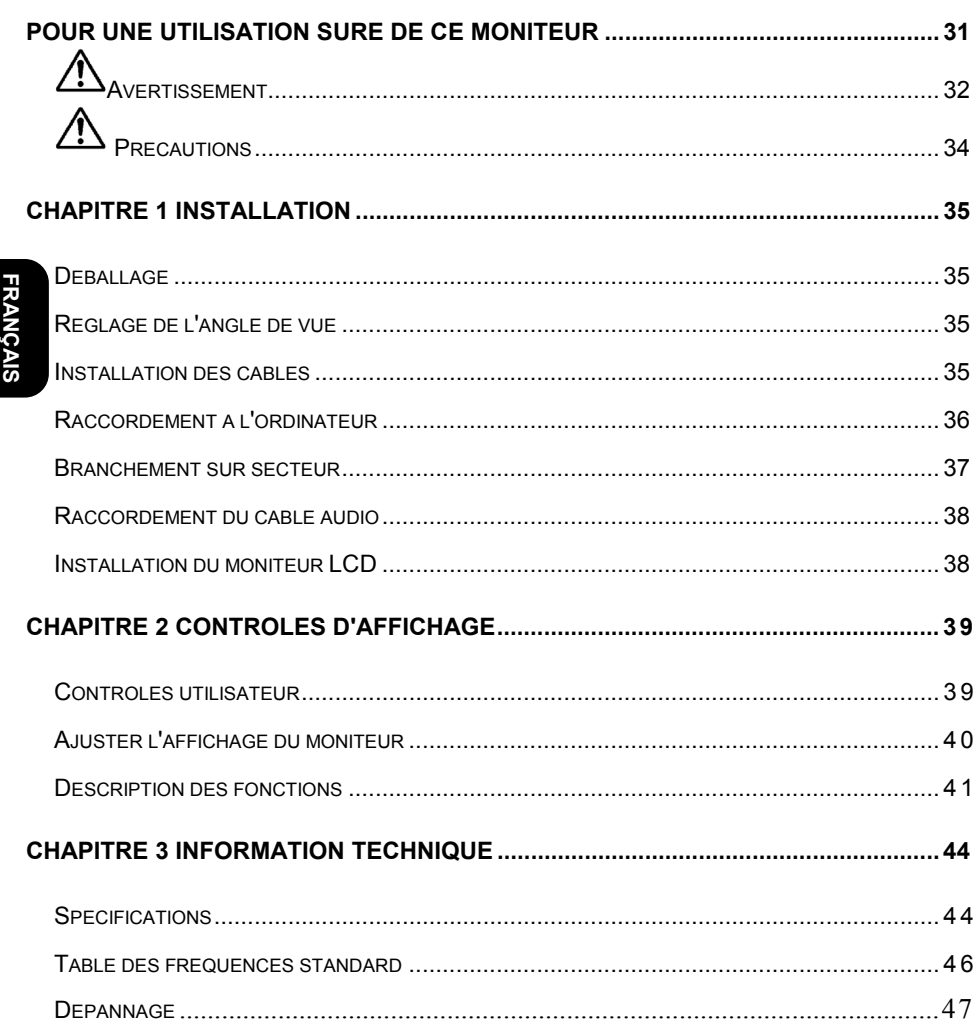

# *Pour une Utilisation Sûre de ce Moniteur*

### **Precautions ordinaires de sécurité**

Avant d'utiliser l'appareil veuillez lire les precautions de sécurité de manière à en comprendre le contenu.

- Effectuez les démarches en respectant les instructions et les directives énoncées dans ce manuel.
- Respectez tout les avertissements, indiqués sur l'appareil et dans ce manuel, car une négligence sur ce point pourrait provoquer un incendie ou des dégâts à l'appareil.

### **Symboles**

Des indications de sécurité sont expliquées ci-dessous. Elles sont signalées par les termes "Avertissement" et "Precaution", accompagnés d'un symbole graphique En outre, des détails sont ussociés à d'autres symboles graphiques.

**FRANÇAIS FRANÇAIS** 

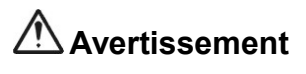

 **Avertissement** Ce symbole indique un danger, pouvant entraîner la mort ou une blessure grave.

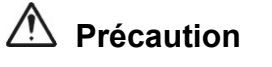

**Précaution** Ce symbol indique un danger, pouvant entraîner une

blessure légère ou des dégâts important a l'appareil.

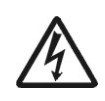

### **[ Exemple 1] Risque de décharge électrique**

Ce symbole  $(\triangle)$  indique qu'il est nécessaire de faire attention. A l'intérieur du symbole  $(\triangle)$ , un dessin indique par exemple "Risque" de décharge éléctrique".

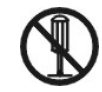

### **[ Exemple 2] Démontage interdit**

Ce symbole ( $\circ$ ) indique une action interdite. Par exemple, le dessin de ce symbole-ci (  $\odot$  )signifie "Démontage interdit".

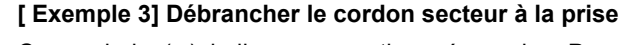

Ce symbole ( $\bullet$ ) indique une action nécessaire. Par exemple, le dessin de ce symbole-ci (·) signifie " Débrancher le cordon secteur à la prise". D'autres actions obligatoires peuvent être indiquées.

### **Maniement et utilisation**

Manipulez et utilisez l'appareil conformément aux descriptions de ce manuel. Si vous éprouvez un problème à l'emploi de l'appareil, mettez-le hors tension, débranchez le cordon d'alimentation et contactez le revendeur chez qui vous avez acheté l'appareil ou un centre de service.

### **Soins suffisants**

Les précautions énoncées sur l'appareil et dans ce manuel ont été soigneusement étudiées, mais des incidents imprévus peuvent survenir.

Lorsque vous maniez ou utilisez l'appareil, agissez avec prudence et tenez compte des instructions suivantes.

# *Avertissement*

### **Chaleur, fumée, odeur ou sons abnormaux**

Si une anomalie se produit, mettez l'appareil hors tension et débranchez le cordon d'alimentation, car une utilisation continue dans cet état pourrait provoquer une incendie ou une décharge électrique. La partie autour du cordon doit être dégagée pour permettre de le débrancher facilement.

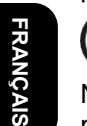

### **Réparation, modification, démontage**

N'essayez pas de démonter, de réparer ou de modifier l'appareil, car ceci pourrait provoquer un incedie ou une décharge électrique.

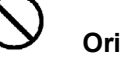

### **Orifices d'aération**

- Les orifices d'aération ont pour but d'éviter une hausse de la température interne. Ne placez pas d'objets qui pourraient boucher ces orifices et ne placez pas l'appareil dans une baie où les orifices pourraient être obstrués, car la hausse de température interne pourrait provoquer un incendie ou une défaillance.
- Ne placez pas l'appareil dans une baie où il serait dans une position inclinée, car ceci modifierait le passage de l'air par les orifices. La hausse de la température interne pourrait alors provoquer un incendie ou une défaillance.

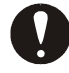

### **Insertion de corps étrangers**

N'introduisez jamais de trombones, épingles ou autres objets métalliques par les orifices de ventilation, car ceci pourrait provoquer un incendie ou une défaillance.

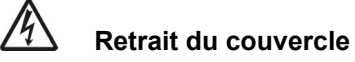

Ne retirez pas le couvercle de l'appareil, car il renferme de nombreuses plèces sous haute tension qui peuvent être dangereuses.

### **Objets posés sur l'appareil**

Ne posez pas de vases, tasses ou autres récipients contenant un liquide, épingles trombones ou autres objets métalliques sur l'appareil, car leur infiltration pourrait provoquer un incendie ou une décharge électrique.

### **Maniement du cordon d'alimentation**

Utilisez le cordon d'alimentation fourni avec l'appareil et veillez aux points suivants. Une utilisation inadéquate du cordon peut provoquer un incendie ou une décharge électrique.

- Ne posez rien sur le cordon.
- Ne tirez pas sur le cordon.
- N'exercez pas de pression sur le cordon.
- Ne pliez pas le cordon.
- N'enroulez pas le cordon.

N'utilisez pas le cordon près d'appareils de chauffage.

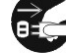

### **Branchement et débranchement**

- Lorsque vous branchez ou débranchez le cordon au niveau de la prise secteur; tenez-le par sa fiche. En tirant sur le cordon proprement dit, vous risquez d'arrachez la fiche.
- Avant une longue période d'inutilisation, comme avant les vacances, débranchez

le cordon d'alimentation pour éviter un incendie.

- Pour éviter une décharge électrique, ne touchez pas le cordon d'alimentation avec des mains humides.

### **Mauvais contact électrique aux prises**

Pour éviter un mauvais contact aux prises de courant, pouvant provoquer un incendie, tenez compte des point s suivants:

- Insérez à fond la fiche dans la prise.
- Avant de brancher la fiche, vérifiez que de la poussière ne s'y est pas accumulée.
	- N'ulilisez pas une prise desserée ou mal fixée.

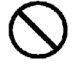

### **Impact et choc**

Ne laissez pas tomber, ne cognez pas et ne soumettez pas l'appareil à des chocs, car il pourrait provoquer un incendie ou une décharge électrique.

**FRANÇAIS RANÇAIS** 

### **Tension électrique**

La tension de fonctionnement va de 230 à 240 V. Toute autre tension pourrait provoquer un incendie ou une décharge électrique.

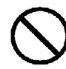

### **Utilisation de l'adapteur secteur**

- Pour éviter une décharge électrique, ne l'utilisez pas avec des mains humides.
- N'utilisez pas l'adapteur avec un appareil autre que ce moniteur, car ceci pourrait provoquer un incendie, une décharge électrique ou endommager l'appareil.
	- Pour éviter un incendie, n'ulitisez pas l'adapteur dans un endroit mal ventilé.

# **Prise à extension**

Ne branchez pas plusieurs fiches sur une même prise. Ceci peut provoquer un incendie ou une activation des disjoncteurs, entraînant une perte des données ou des dégâts à l'appareil.

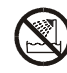

### **Utilisation en milieu humide ou poussiéreux**

N'utilisez pas et ne rangez pas l'appareil dans un endroit poussiéreux ou humide, tel une sale de bain, car ceci peut provoquer un incendie ou une décharge électrique.

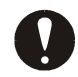

### **Variation de température**

Transporter l'appareil dans des endroits où la température est très différente peut entraîner une condensation d'humidité à l'intérieur et à l'exterieur de celui-ci. L'utiliser dans cet état peut provoquer un incendie ou une décharge électrique. Laissez reposez l'appareil pendant quelques heures avant de l'utiliser dans un local différente.

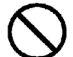

### **Condensateur électrolytie à alumnium**

Le condensateur électrolytique utilisé dans l'adapteur secteur a une durée de vie limitée. Au-delà de cette période (environ 5 ans), remplacez l'adapdateur secteur. Une fuite ou un déssèchement du liquide electrolytique peut provoquer un incendie ou une décharge électrique. Ceci peut aussi entraîner une défaillance de l'appareil.

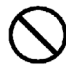

### **Dégâts subis par l'écran**

- Un liquide peut s'écouler de l'affichage s'il est endommagé. Ne touchez pas ce liquide. En cas de contact sur les mains, lavez-les convenablement. Si du liquide entre en contact avec la bouche ou les yeux, lavez et rincez abondamment, puis consultez immédiatement un médecin.
- Si l'écran fabriqué en verre, devait se briser, manipulez les fragments avec grand soin pour ne pas vous blesser.

# *PRÉCAUTIONS*

### **Arêtes métalliques et autres**

Lors d'un déplacement de l'appareil, prenez soin de ne pas vous blesser aux arêtes en metal ou en plastique.

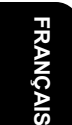

### **Endroits instables**

Ne placez pas l'appareil sur une surface inclinée ou instable, car il peut provoquer des blessures en tombant.

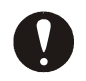

### **Câble d'écran**

**Support** 

- Disposez le câble de manière qu'il soit hors du passage. Si un câble est accroché, il peut provoquer des blessures et endommager l'appareil raccordé.
- Ne posez pas d'objets pesants sur les câbles et ne placez pas ceux-ci près d'une source de chaleur, car ils pourraient se briser et endommager les appareils raccordés.

- Pour ajuster l'angle de l'écran, déplacez-le lentement en le tenant des deux mains en haut à gauche et à droite. Il risquerait de tomber en le déplaçant d'une seule main.
- Pour éviter de vous coincer les doigts, ne placez pas les mains près du support lorsque vous ajustez l'angle du support de l'écran.

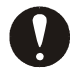

### **Fatigue des yeux**

Lors d'un travail continu face à l'écran utilisez un éclairage compris entre 300 et 1000 lux. Après chaque heure de travail, reposez-vous 10 à 15 minutes pour éviter une fatique excessive des yeux.

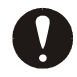

### **Élimination de l'appareil**

Pour vous débarrasser de l'appareil, consultez le revendeur chez qui vous avez acheté l'appareil ou conformez-vous aux lois et reglements locaux.

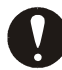

### **Parasites électroniques**

Si cet appareil est utilisé à proximité d'autres dispositifs électroniques, des interférences mutuelles peuvent se produire. Des parasites peuvent perturber la réception de radios ou de téléviseurs. Dans ce cas, essayez ce qui suit:

- Placez cet appareil aussi loin que possible de la radio ou du téléviseur.
- Changez l'orientation de l'antenne de la radio ou du téléviseur.
- Utilisez une prise électrique différente.

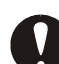

### **Rangement de l'emballage en plastique**

Conservez l'emballage en plastique de l'appareil hors de portée de petits enfants, car il pourrait provoquer un étouffement.

### *Déballage*

Avant de déballer votre moniteur, préparez un espace de travail approprié pour votre Moniteur et votre ordinateur. Vous aurez besoin d'une surface stable et propre près d'une prise murale. Assurez-vous également que le Moniteur LCD a un espace suffisant autour de lui pour la circulation de l'air. Bien que le Moniteur LCD utilise très peu de courant, une certaine ventilation est quand même nécessaire pour éviter que le Moniteur LCD ne devienne trop chaud.

Après avoir déballé le Moniteur LCD, assurez-vous que les articles suivants sont inclus dans le carton :

- **Moniteur LCD**
- Câble de signal PC moniteur 1,5m
- Câble Audio de 1,5m avec prise stéréo
- Cordon d'alimentation 1,8m
- Manuel d'utilisation
- Adaptateur secteur

Si vous vous apercevez que l'un de ces articles manque ou semble endommagé, contactez immédiatement votre revendeur.

### *Réglage de l'angle de vue*

Le Moniteur LCD a été conçu de tel façon que l'utilisateur puisse avoir un angle de vue confortable. Le réglage de l'angle peut être ajusté de manière suivante: vers le haut ou le bas (-5° à +15°) et vers la droite ou la gauche (-45° à +45°).

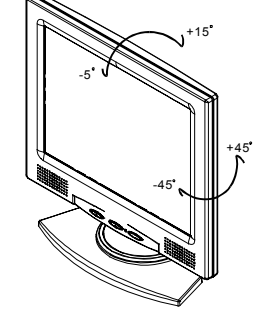

### *ATTENTION*

*Ne forcez pas le Moniteur LCD au-delà de ses limites maximales dans les quatre directions.En essayant quand même, vous risquez d'abîmer le moniteur et son pied.* 

### *Installation des câbles*

Suivez ces instructions pour installer les câbles.

- 1. Retirez le panneau arrière (voir 1) du moniteur
- 2. Retirez le panneau du cou (voir 2) du pied
- 3. Placez le câble de signal, le câble d'alimentation et le câble audio dans les rainures correspondantes

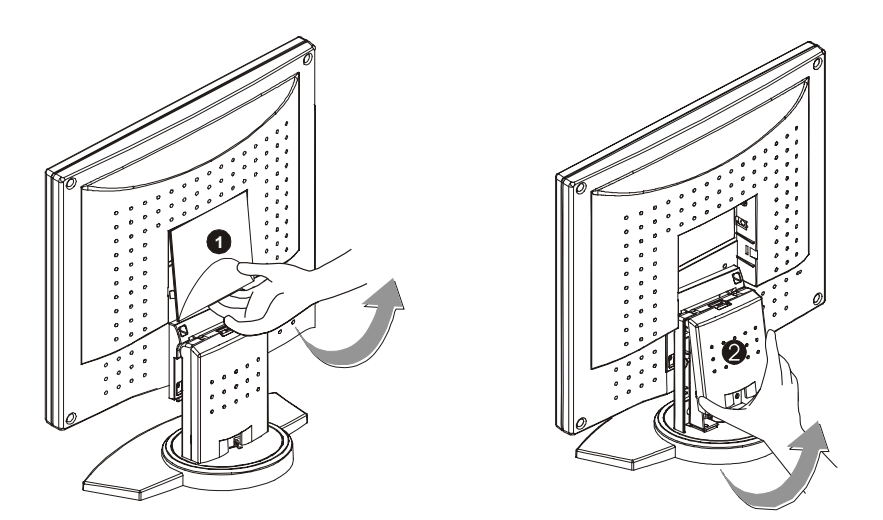

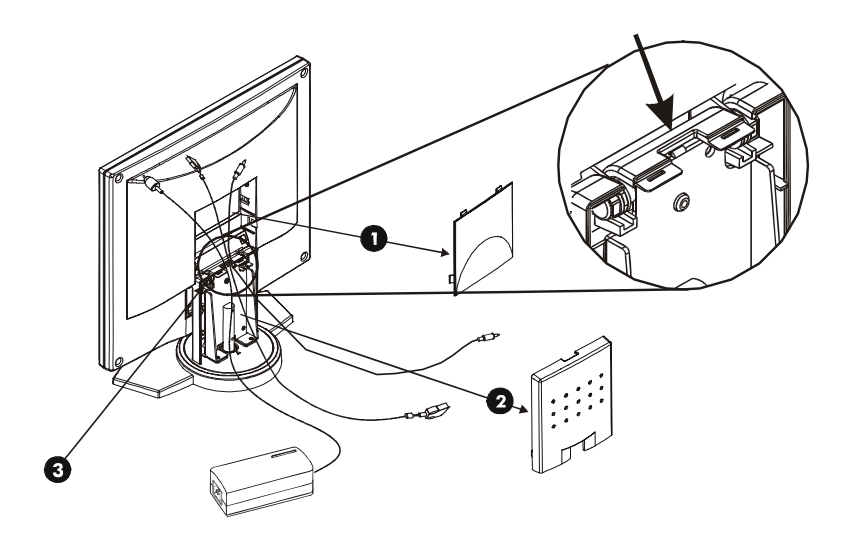

## *Raccordement à l'ordinateur*

- 1. Eteignez l'ordinateur et le Moniteur LCD.
- 2. Connectez une extrémité du câble de signal à la prise du Moniteur LCD.
- 3. Connectez l'autre extrémité du câble signal au port VGA du PC.
- 4. Assurez-vous que les deux connexions sont bien fixées.

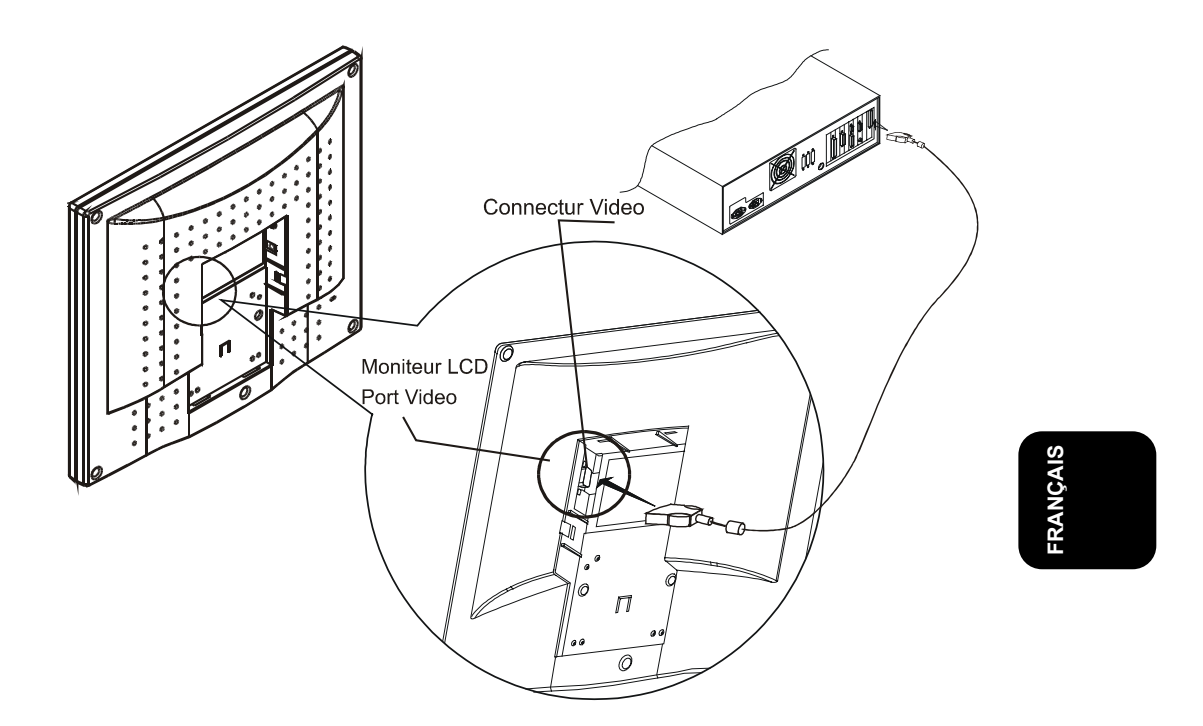

### *ATTENTION*

*Cet appareil doit être connecté à un câble vidéo standard pourêtre en règle avec les règlements de la FCC.* 

*Un câble avec noyau en ferrite est inclus avec le Moniteur LCD.* 

*Cet appareil ne sera pas conforme aux règlements de la FCC si un câble avec noyaud en ferrite n'est pas utilisé.*

### *Branchement sur secteur*

- 1. Reliez le câble d'alimentation au transformateur.
- 2. Branchez le connecteur CC de l'adaptateur CA à la prise d'alimentation CC du moniteur.
- 3. Branchez le cordon d'alimentation.

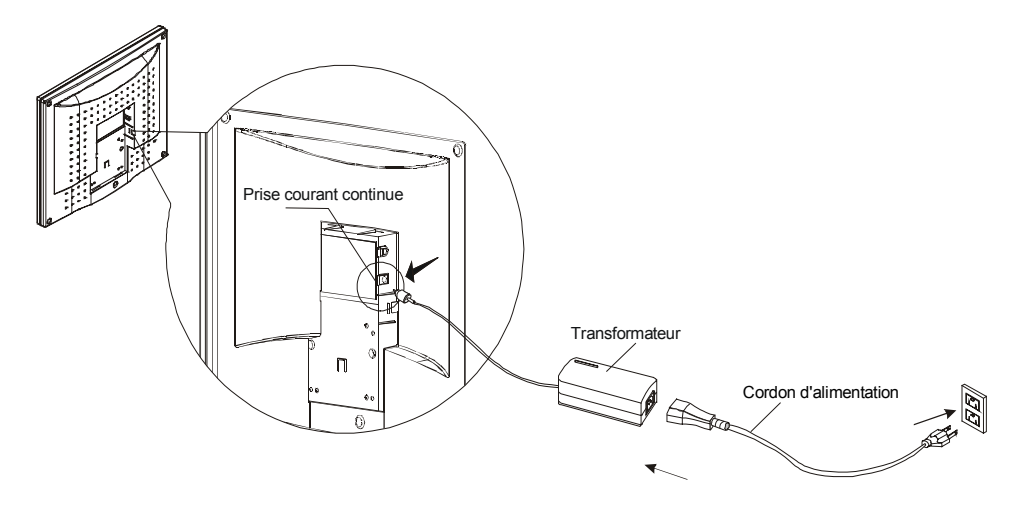

### *ATTENTION*

*Pour plus de protection, branchez un "protecteur de surtension" entre le transformateur et la prise murale pour éviter que de soudaines variations de tension atteignent le Moniteur LCD. Les pics de surtension sont nanusifs pour votre moniteur.*

### *Raccordement du cable audio*

- 1. Branchez le câble audio à la ligne de sortie "LINE OUT" de la carte audio de votre ordinateur ou au lecteur de CD-ROM.
- 2. Branchez l'autre bout du câble audio à la ligne d'entrée "LINE IN" du moniteur LCD.

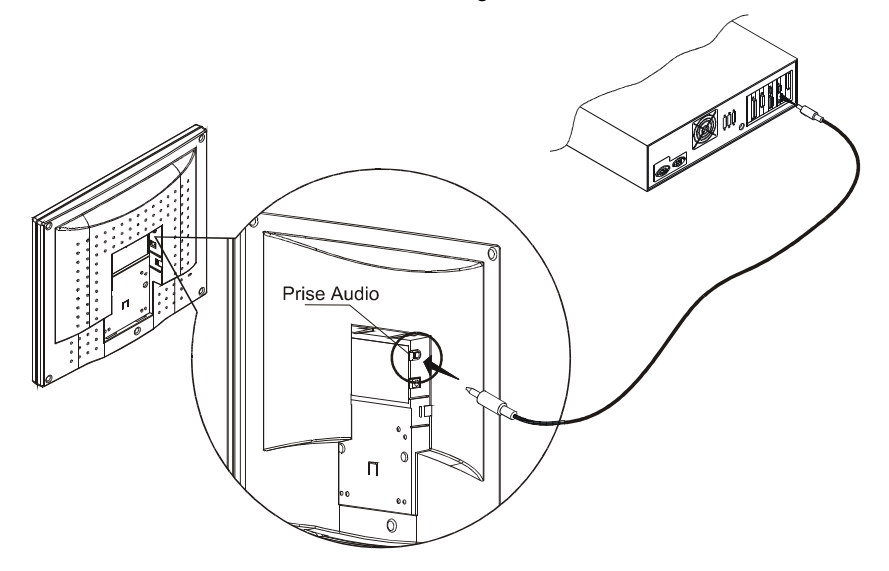

### *Installation du moniteur LCD*

- 1. Assurez-vous que le transformateur est relié au Moniteur LCD.
- 2. Allumez l'interrupteur d'alimentation du Moniteur LCD situé sur l'encadrement du moniteur.

### *Système de gestion de l'alimentation*

Ce Moniteur LCD est conforme au projet de gestion de l'alimentation VESA DPMS (version 1.00). Le projet VESA DPMS fournit quatre modes d'économie d'énergie grâce à la détection des signaux de synchronisation horizontale ou verticale. Reportez-vous à la section Gestion de l'alimentation des Spécifications au Chapitre 3.

Quand le Moniteur LCD est en mode d'économie d'énergie ou s'il détecte une fréquence incorrecte, l'écran du Moniteur devient blanc et la diode indicatrice d'alimentation deviendra orange.

## *Contrôles utilisateur*

Une description de chacun des indicateurs et boutons de contrôle des fonctions du Moniteur LCD est donnée ci-dessous :

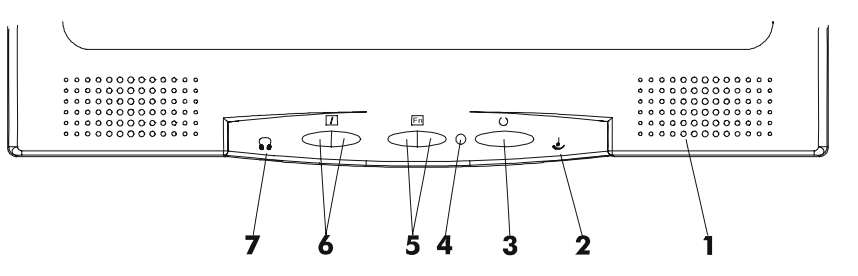

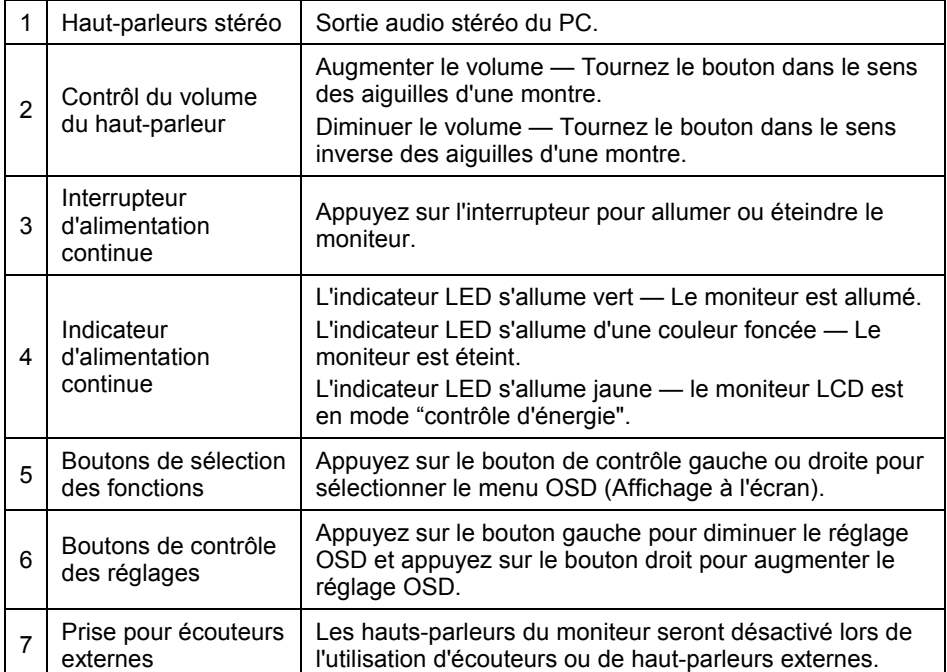

## *Ajuster l'affichage du moniteur*

Le moniteur a quatre touches de fonction pour faire une sélection entre les fonctions montrées dans le menu OSD. En utilisant l'OSD, ajuster et sélectionner les paramètres de l'affichage devient simple et rapide.

### *Le menu de fonction OSD*

Pour accéder le menu principal de l'OSD, appuyez simplement sur une des touches de selection de fonction, et le menu s'affichera comme montré ci-dessous:

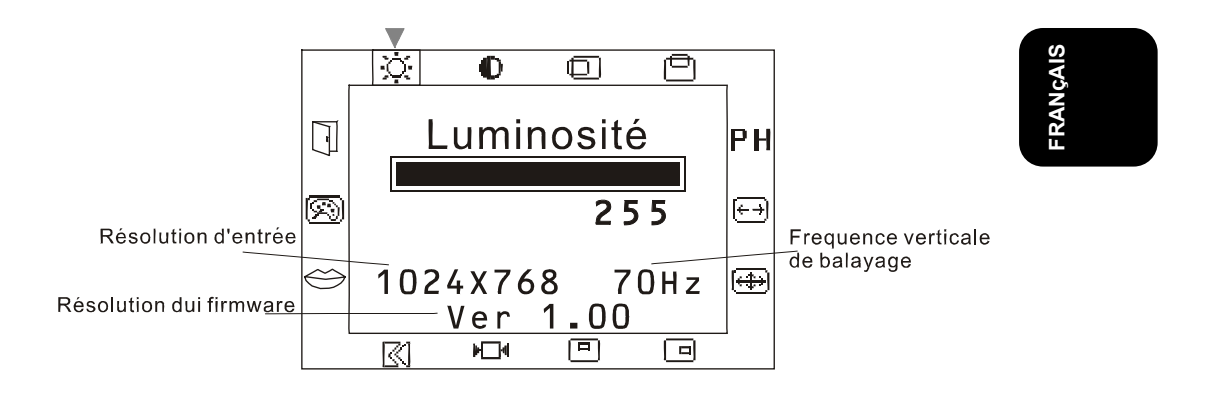

Continuer à appuyez sur les touches de selection de fonction pour parcourir les différents éléments du menu.

### *ATTENTION*

*La version de firmware peut être mise à jour, tandis que le numéro de version montré dans tous les menus OSD sera toujours le même que dans Ver. 1.00.*

## *Function Description*

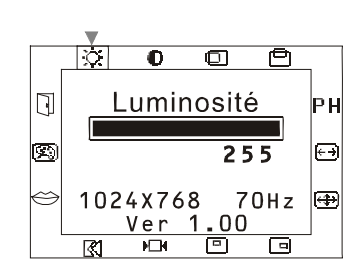

### *Luminosité*

Règle le niveau de luminosité de l'affichage. Vous pouvez choisir entre 256 gradations de luminosité (0 jusqu'à 255).

### *Contraste*

Règle le niveau de contraste de l'affichage.

Vous pouvez choisir entre 100 gradations de contraste (0 jusqu'à 99).

### *Position Horizontale*

Règle la position horizontale de l'affichage.

#### *Position Verticale*

Règle la position verticale de l'affichage.

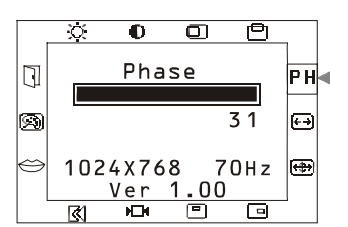

### *Phase*

Règle la clarté et la focalisation de l'affichage de l'écran.

Vous pouvez choisir entre 32 gradations (0 jusqu'à 31) de clarté et de focalisation

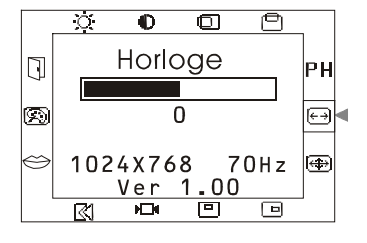

#### *Horloge*

Cette fonction permet suivre la fréquence et permet d'ajuster l'affichage pour une meilleure stabilité et claret. La valeur de l'horloge peut être augmentée de 64 incréments. Le nombre d'incréments dont la valeur de l'horloge peut être diminuée dépend de la fréquence d'entrée.

 $\overline{\Delta}$ 

Γē

 $\overline{\mathcal{O}}$ 

 $\overline{\mathbb{R}}$ 

 $\overline{\alpha}$ 

<u>ल</u>

 $\Box$ 

œ

 $\Box$ 

b

 $\hfill \Box$ 

ß

Tini

1024X768

Ver 1

匝

ħ

1024X768

Ver

ŀО

 $\overline{\bullet}$ 

1024X768

<u>Ver</u>

**NTM** 

Position vert

Contraste

 $\overline{\mathbf{C}}$ 

 $255$ 

 $00$ 

冋

नि

Position hor.

 $70Hz$ 

 $\overline{\Box}$ 

 $\overline{\blacksquare}$ 

70Hz

 $\overline{\blacksquare}$ 

ज़ि

 $70Hz$ 

बि

 $0<sub>0</sub>$ 苊

न

 $\frac{.00}{.00}$ 

ਦਾ

þн

o

Ð

lРH

b

l⊕i

P۴

F

⊕

### *Réglage automatique*

 $\overline{\mathbf{C}}$  $\overline{\mathbf{o}}$  $\overline{\mathbb{O}}$ त  $\Box$ PH Reglement autom. 网 Ē4 70Hz 同一 1024X768 00 <u>Ver</u> 西

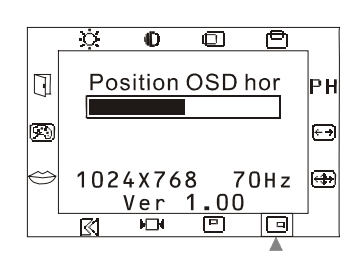

ਨ

図

rzi

1024X768

Ver

 $\overline{\mathbb{U}}$ 

lrə

Cette fonction ajustera automatiquement la taille de l'affichage pour remplir tout l'écran.

### *ATTENTION*

*Si après l'ajustement automatique (Auto Adjustment), le moniteur reçoit un motif sans cadre d'écran, le moniteur peut afficher une image de mauvaise dimension ou mal positioné.*

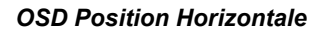

Cette fonction règle la position horizontale du menu OSD.

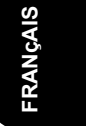

#### *OSD Position Verticale*  $\overline{\mathbf{O}}$  $\overline{\mathbf{C}}$ 直 Position OSD ver. lРH Cette fonction règle la position verticale du menu  $126$ F OSD.

 $70Hz$ 

Ð

 $\bigcirc$  $\overline{\mathbf{0}}$  $\overline{\mathbf{C}}$  $\overline{\mathbf{C}}$  $\Box$ PН Test graphique œ ্ৰি None 1024X768 70Hz lm <u>Ver</u>  $0<sub>0</sub>$ 1

ÌЮ

### *Texte Graphique*

Cette fonction vous permet de choisir entre un affichage de meilleure qualité pour les graphiques ou un affichage de meilleure qualité pour le texte. Vous pouvez choisir la résolution à 640x 400 ou à 720x 400. Reportez-vous la table des "Fréquences Standards" au chapitre 3 pour information sur les différentes fréquences d'affichage.

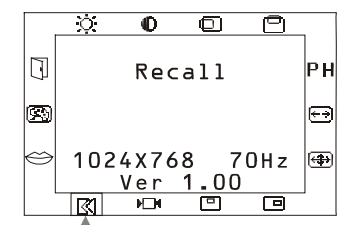

 $\overline{\mathbf{C}}$ 

襾

 $70Hz$ 

 $\overline{00}$ 

苘

þн

⊫∣

|⊕

 $\overline{\mathbf{o}}$ 

1024X768

<u>Ver</u>

**NTM** 

Langue Franch

Ö.

ΓŻ

Ū

œ

回

╔

### *Remettre défaut*

Cette fonction restaure les paramètres aux valeurs préréglées en usine.

### *Langue*

Règle le langage du menu OSD. Vous pouvez choisir entre cinq langues différentes: Anglais / Allemand / Français / Espagnol / Italien. Appuyez sur les touches de commande de réglage pour choisir la langue.

### *Temperature des Couleurs*

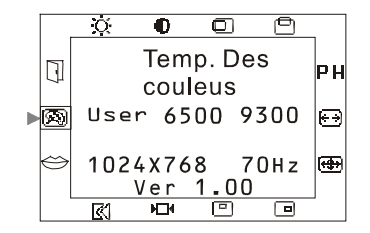

Appuyez sur le bouton ( + - ) pour choisir différentes Températures de couleur. Consultez le diagramme ci-dessous pour les fonctions et leur description. Note : Quand vous utilisez les Températures de couleur 6500ºK ou 9300ºK, le réglage du contraste sera désactivié et le message "Impossible de changer" apparaîtra sur le menu OSD.

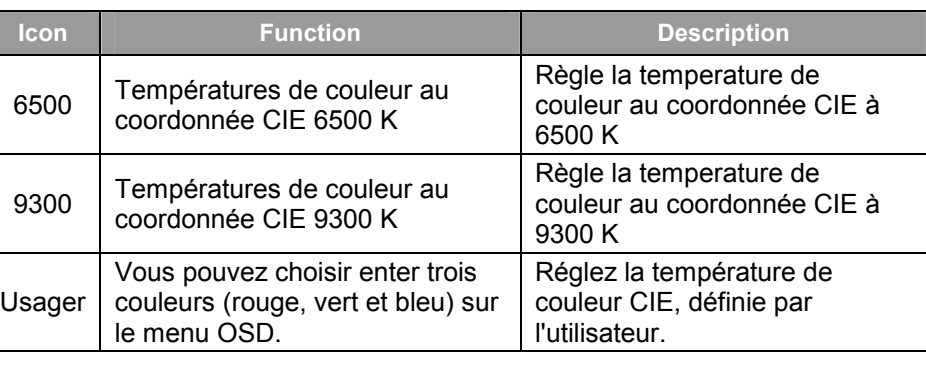

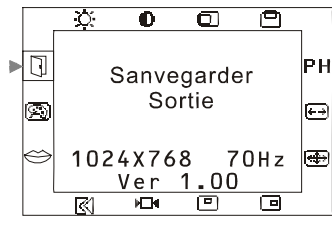

### *Sauvegarde + Sortie*

Enregistre la valeur du paramètre et ferme le menu OSD.

# *Chapitre 3 Information Technique*

### *Spécifications*

### **Paneau LCD**

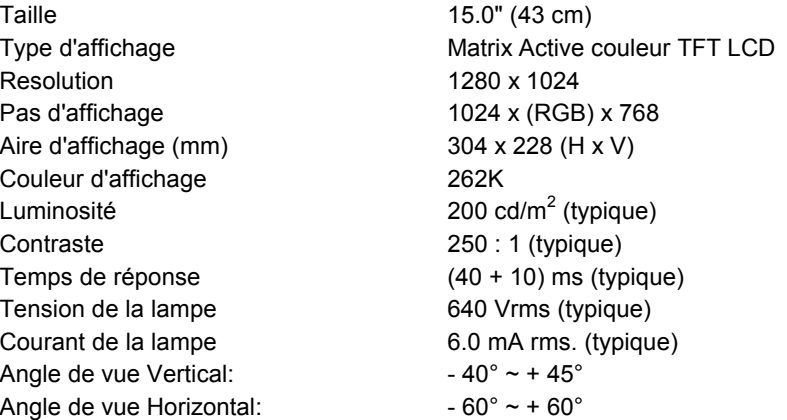

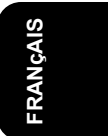

### **Monitor Display Colors** 16.7M with FRC or Dithering

### **Vidéo**

Signal d'entrée RVB analogique 0.7. Vp-p Impédance d'entrée 75 ohm ±2% Polarité Positive Amplitude 0 - 0.7 +/- 0.05 Vp Modes multiples supportés Fréquence horizontale : 24 ~ 61 kHz Fréquence verticale :  $56 \sim 75$  Hz

### **Courant**

### **OSD**

Luminosité Numérique Contraste Numérique Position horizontale **Numérique** Numérique Position verticale Numérique Phase Numérique Horloge Numérique réglages en mémoire Format de l'OSD 20 caractères × 9 rangées

Courant **Interupteur ON / OFF avec indicateur LED.** 

Réglage du mode d'affichage Utilise une EEPROM pour enregistrer les

### **Gestion de l'alimentation**

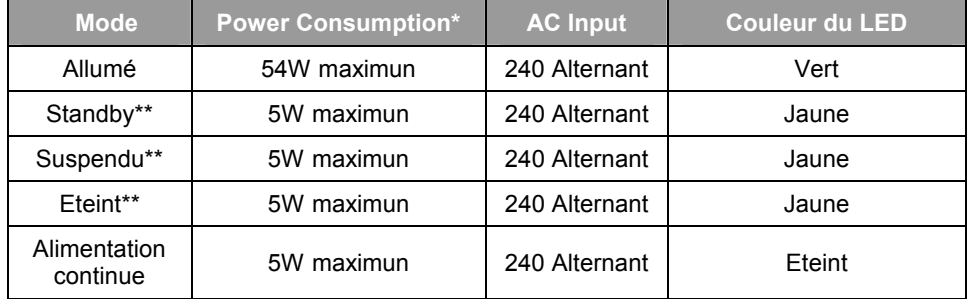

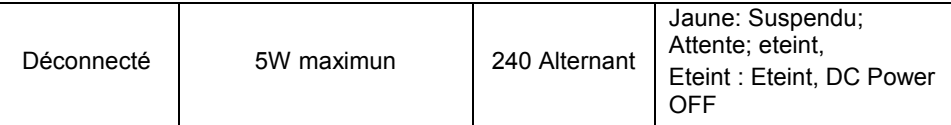

*\*\* Conformitée aux exigences du projet VESA DPMS est mesuré du côté alimentation secteur du transformateur* 

\*\* *Les états attente, suspendu et éteint n'incluent pas l'alimentation de la partie audio.* 

### **Synchronisation de l'entrée**

Signal Synchronisation horizontale et verticale séparée compatible TTL. Polarité Polarité Positive et négative **Plug & Play** Supporte les fonctions VESA DDC1 et DDC2B

**Connexions externes**

Alimentation Entrée +12 Vdc / 3.33A min. du transformateur Câbl vidéo 1,5 m avec connecteur VGA D-Sub 15 broches Câbl audio 1,5 m avec prise stéréo

### **Environnement**

*En fonctionnement* Temperature 5°C à 40°C / 41°F à 104°F Humidité Relative 20 à 80% *Stockage ou transport* Temperature -20°C à 60°C/-4°F à 140°F Humidité Relative 6% à 85%

### **Alimentation (Transformateur alternatif)**

Tension d'alimentation Courant d'alimentation Monophasé, 100~240 V alternatif, 50/60 Hz 1.5 A maximum

### **Dimensions et poids**

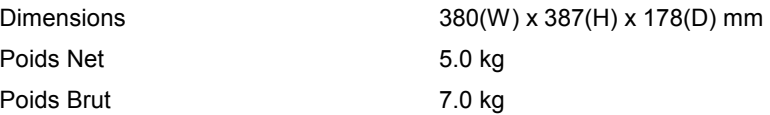

### **Pin Assignment**

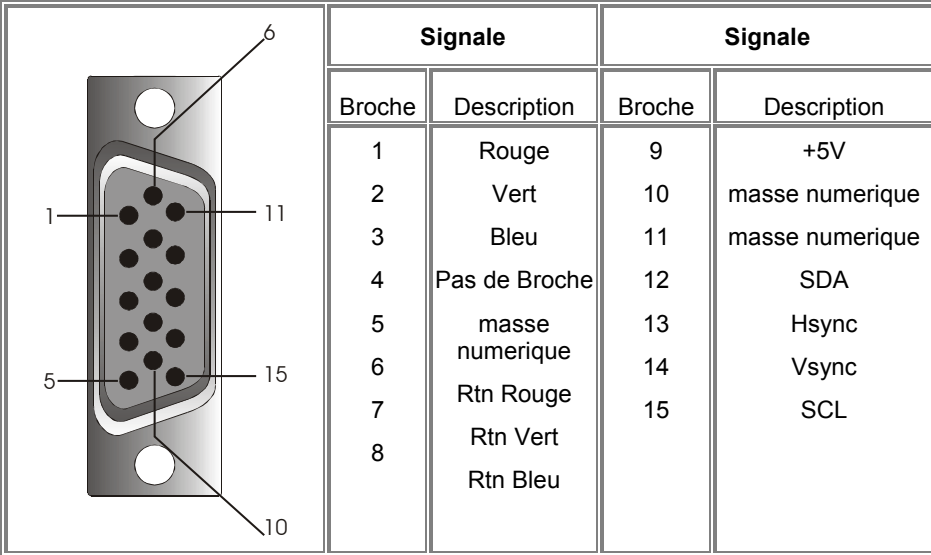

FRANÇAIS **FRANçAIS** 

## *Table des fréquences standard*

Si la synchronisation sélectionnée ne se trouve pas dans le tableau ci-dessous, le moniteur LCD utilisera la synchronisation le plus appropriée.

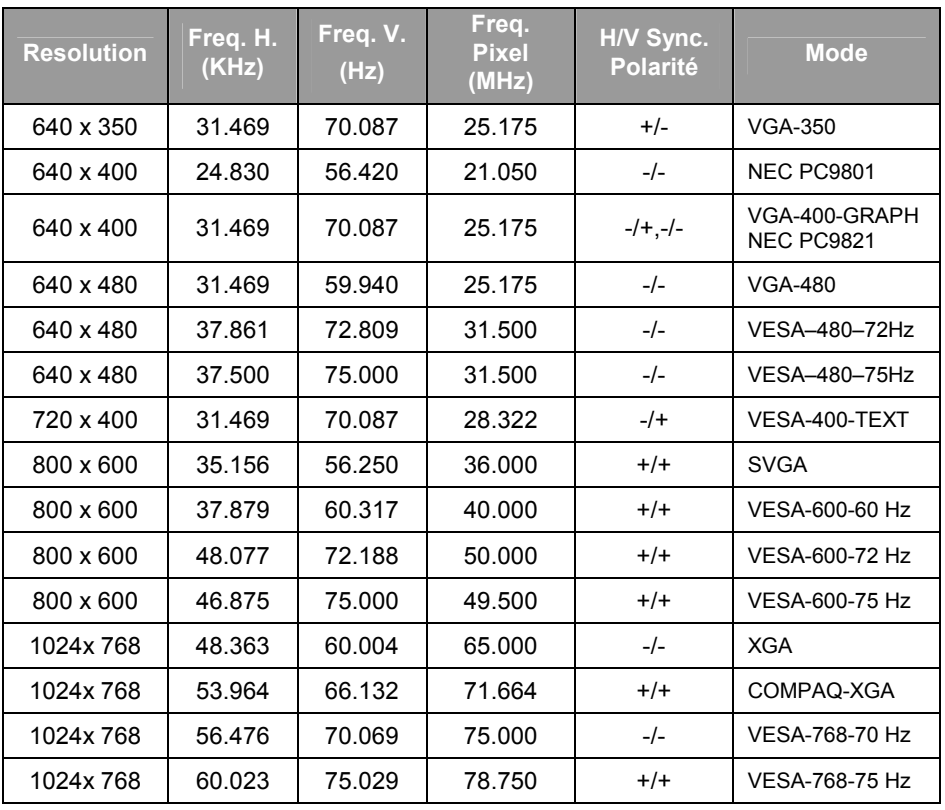

**Note:** 

(1) Les modes 640 x 350, 640 x 400 et 720 x 400 ne peuvent pas êntre étendu pour occuper tout l'écran dans la direction verticale.

*(2) Si la résolution d'entrée n'est pas 1024x768, l'image sera agrandie jusqu'à 1024x 768 points avec le moteur d'échelle. Après l'agrandissement du mode 640x350,* 

*translate into French* 

*Please* 

*640x400, 640x480, 720x400, 800x600 le texte peut sembler moins net et le graphique peut sembler moins proportionnel.* 

*(3) net pattern happened in dot pattern or windows shut down mode (Based on Non-XGA mode) - Which symptom is normal performance for scaling chip. In case Beat Noise happen, please press auto-adjustment key to minimize this symptom, and fine tune with phase key manually.* 

### *Dépannage*

Ce Moniteur LCD a été préréglé en usine avec des fréquences standards VGA. Etant données les différences de fréquences entre les différentes cartes VGA sur le marché, l'utilisateur peut parfois rencontrer un affichage instable ou peu clair quand un nouveau mode d'affichage ou une nouvelle carte VGA sont choisis.

### **ATTENTION**

Ce Moniteur LCD supporte différents modes VGA. Consultez le chapitre 3 pour une liste des modes supportés par ce Moniteur LCD.

### **PROBLEME L'affichaIl n'y a pas d'affichage sur l'écran LCD Monitorge**

- 1. Mettez l'ordinateur dans l'état "Arrêt de Windows".
- 2. Contrôlez l'écran pour voir s'il n'y a pas de lignes verticales foncées. Si vous voyez des lignes verticales foncées sur l'écran, utilisez la fonction "Clock" (qui se trouve dans le menu OSD) et ajustez (en augmentant ou diminuant) jusqu'à ce que les lignes disparaissent.
- 3. Utilisez maintenant la fonction "Phase" (qui se trouve dans le menu OSD) et ajustez l'écran du moniteur jusqu'à ce que vous avez l'affichage le plus clair.
- 4. Cliquez sur "Non" dans l'état "Arrêt de Windows"" et retournez à l'environnement normal de l'ordinateur.

### **PROBLEME S'il n'y a pas d'affichage sur l'écran LCD**

S'il n'y a pas d'affichage sur l'écran LCD, effectuez les réglages suivants:

- 1) Assurez-vous que l'indicateur d'alimentation du moniteur LCD est allumé, que tous les connexions sont bien branchées et que le système marche avec la synchronisation correcte. Referez-vous au Chapitre 3 pour plus d'information à propos de la synchronisation.
- 2) Eteignez le moniteur LCD et allumez le de nouveau. Appuyez une fois sur la touche de sélection de commande droite et ensuite appuyez plusieurs fois sur la touche de commande de réglage gauche ou celle de droite. S'il n'y a toujours pas d'affichage, appuyez plusieurs fois sur la touche de commande de réglage gauche.
- 3) S'il n'y a pas encore d'affichage sur l'écran, branchez votre système PC avec un autre moniteur CRT externe. Si votre système marche correctement avec ce moniteur CRT, mais pas avec le moniteur LCD, et l'indicateur LED d'alimentation du moniteur LCD clignote, la synchronisation de sortie de la carte VGA de votre ordinateur peut être hors de l'éventail, supportée par le moniteur. Dans ce cas changez le mode de synchronisation (voir tableau) ou replacez la carte VGA et répétez les étapes 1 et 2.Make sure the power indicator on the LCD Monitor is ON, all connections are secured, and the system is running on the correct timing. Refer to Chapter 3 for information on timing.

### **PROBLEME Il n'y a pas d'affichage sur l'écran LCD Monitor**

Si vous choisissez une synchronisation de sortie qui est hors de l'éventail du moniteur LCD (Horizontal : 24 ~ 61 KHz et vertical:56 ~ 75 Hz), l'OSD affichera le message "Input Signal Out of Range". Dans ce cas vous devez choisir un mode qui est supporté par le moniteur LCD.

Si le moniteur ne reçoit pas de signal d'entrée ou reçoit le signal DPMS (signal d'économie d'énergie) de l'ordinateur, le moniteur affichera d'abord le message "No Input Signal" et ensuite s'éteindra.

> FRANÇAIS **FRANçAIS**

## **HITACHI**

**Hitachi, Ltd. Tokyo, Japan** International Sales Division **THE HITACHI ATAGO BUILDING,** No. 15 –12 Nishi Shinbashi, 2 – Chome, Minato – Ku, Tokyo 105-8430, Japan. Tel: 03 35022111

### **HITACHI EUROPE LTD,**

Whitebrook Park Lower Cookham Road Maidenhead Berkshire SL6 8YA **UNITED KINGDOM** Tel: 01628 643000 Fax: 01628 643400 Email: **consumer-service@hitachi-eu.com**

### **HITACHI EUROPE GmbH**

Munich Office Dornacher Strasse 3 D-85622 Feldkirchen bei München **GERMANY** Tel: +49-89-991 80-0 Fax: +49-89-991 80-224 Hotline: +49-180-551 25 51 (12ct/min) Email: **HSE-DUS.service@hitachi-eu.com**

### **HITACHI EUROPE srl**

Via Tommaso Gulli N.39, 20147 Milano, Italia **ITALY** Tel: +39 02 487861 Tel: +39 02 38073415 Servizio Clienti Fax: +39 02 48786381/2 **Email: customerservice.italy@hitachi-eu.com**

### **HITACHI EUROPE S.A.S**

Lyon Office B.P. 45, 69671 BRON CEDEX **FRANCE**  Tel: 04 72 14 29 70 Fax: 04 72 14 29 99 Email: **france.consommateur@hitachi-eu.com**

#### **HITACH EUROPE AB**

Egebækgård Egebækvej 98 DK-2850 Nærum **DENMARK** Tel: +45 43 43 6050 Fax: +45 43 60 51 Email: **csgnor@hitachi-eu.com**

### **Hitachi Europe Ltd**

Bergensesteenweg 421 1600 Sint-Pieters-Leeuw **BELGIUM** Tel: +32 2 363 99 01 Fax: +32 2 363 99 00 Email: **sofie.van.bom@hitachi-eu.com**

### **HITACHI EUROPE S.A.**

364 Kifissias Ave. & 1, Delfon Str. 152 33 Chalandri Athens **GREECE** Tel: 1-6837200 Fax: 1-6835964 Email: **service.hellas@hitachi-eu.com**

#### **HITACHI EUROPE S.A.**

Gran Via Carlos III, 101-1 08028 Barcelona **SPAIN** Tel: 93 409 2550 Fax: 93 491 3513 Email: **atencion.cliente@hitachi-eu.com**

### **HITACHI Europe AB**

Box 77 S-164 94 Kista **SWEDEN**  Tel: +46 (0) 8 562 711 00 Fax: +46 (0) 8 562 711 13 Email: **csgswe@hitachi-eu.com**

#### **HITACHI EUROPE LTD (Norway)** AB STRANDVEIEN 18 1366 Lysaker **NORWAY** Tel: 67 5190 30 Fax: 67 5190 32 Email: **csgnor@hitachi-eu.com**

#### **HITACHI EUROPE AB**

Neopoli / Niemenkatu 73 FIN-15140 Lahti **FINLAND** Tel : +358 3 8858 271 Fax: +358 3 8858 272 Email: **csgnor@hitachi-eu.com**

### **HITACHI EUROPE LTD**

Na Sychrove 975/8 101 27 Pr aha 10 – Bohdalec **CZECH REPUBLIC** Tel: +420 267 212 383 Fax: +420 267 212 385 Email: **csgnor@hitachi-eu.com**

### **www.hitachidigitalmedia.com**